### **FUITSU PORT DELL'ELLE RELATE RELATE RELATE RELATE RELATE DELL'ELLE RELATE DELL'ELLE RELATE DELL'ELLE RELATE D** 0

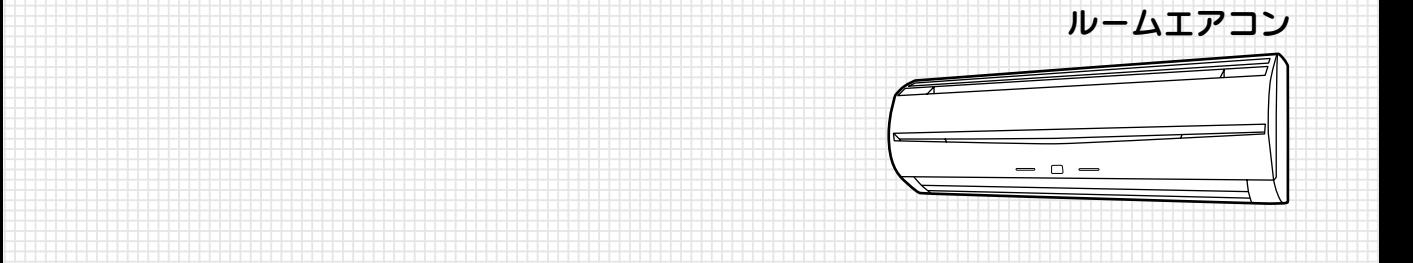

#### 0 もくじ�

 0

0

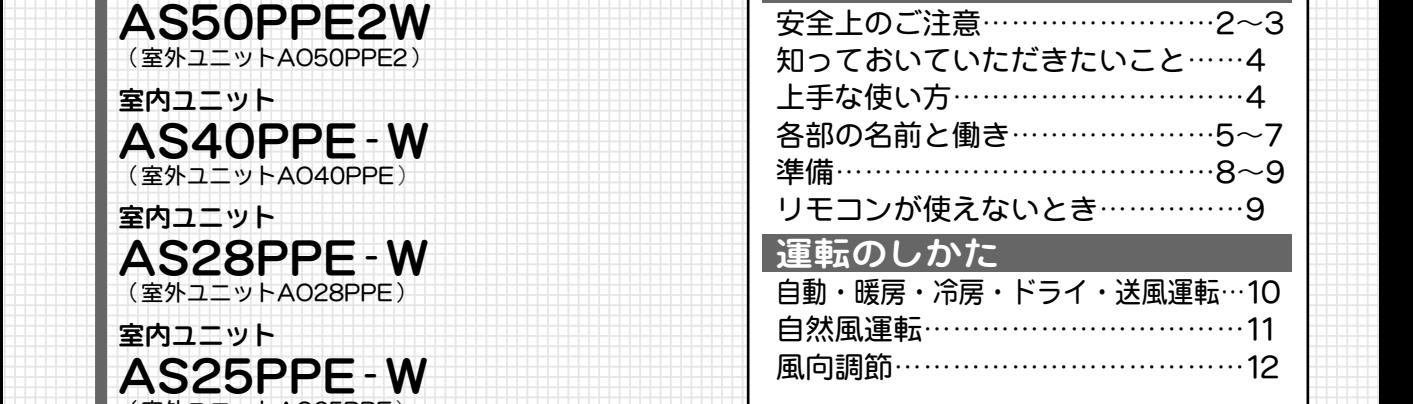

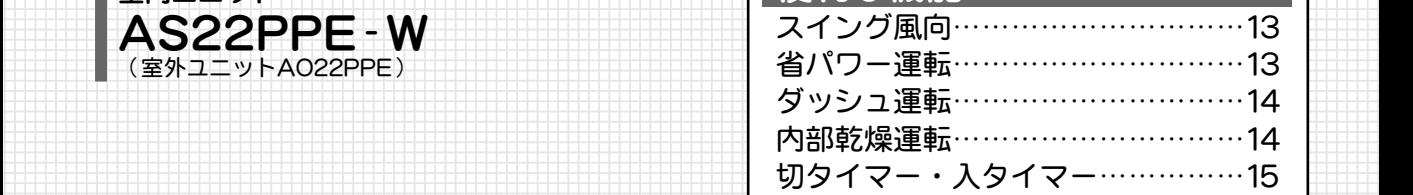

### 123456789012345678901234567890121234567890123456789012345678901212345678901234567890123456789012123456789012345678901234567890121234567890 123456789012345678901234567890121234567890123456789012345678901212345678901234567890123456789012123456789012345678901234567890121234567890 お手入れ

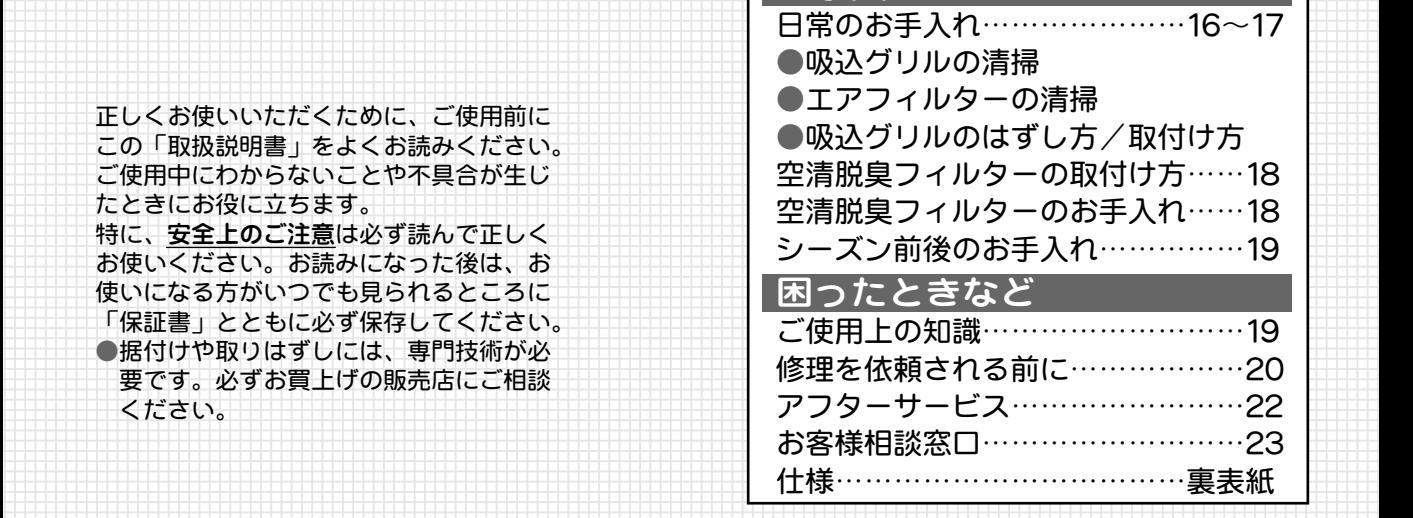

 0 123456789012345678901234567890121234567890123456789012345678901212345678901234567890123456789012123456789012345678901234567890121234567890 123456789012345678901234567890121234567890123456789012345678901212345678901234567890123456789012123456789012345678901234567890121234567890 ご使用前に 0 123456789012345678901234567890121234567890123456789012345678901212345678901234567890123456789012123456789012345678901234567890121234567890 (室外ユニットAO25PPE)� 室内ユニット�

![](_page_0_Picture_10.jpeg)

ください。�

保証書別添�

**その「保証書別添」 こうしゃ こうしゃ こうしゃ こうしゃ あいじょう あいじょう あいじょう 株式会社 富士通ゼネラル** 

# 安全上のご注意

●ご使用の前に、この「安全上のご注意」をよくお読みのうえ、正しくお使いください。 ●この項目は、いずれも安全に関する内容ですので、必ず守ってください。 ●「警告」「注意」の意味は次のようになっています。

![](_page_1_Figure_2.jpeg)

![](_page_2_Figure_0.jpeg)

」使用の: 前 に

![](_page_3_Figure_0.jpeg)

# 各部の名前と働き

◆正しくお使いいただくために、各部の名前と位置を確認してください。 詳しくは『そのページをご覧ください。

![](_page_4_Figure_2.jpeg)

## 各部の名前と働き

◆運転操作はリモコンで行います。各部の名前と働きを確認してください。 詳しくは『でのページをご覧ください。

![](_page_5_Figure_2.jpeg)

#### 試運転ボタンについて

- ●このボタンは、エアコン据付け時などに使用します。 ふだんは使用しないでください。(室温調節機能が働きません)
- ●運転中にこのボタンを押すと試運転に設定され、エアコン本体の運転 ランプとタイマーランプが同時に点滅します。
- ●試運転をやめるときは、運転/停止ボタンを押してエアコンを停止し てください。

#### 強制冷房運転について

- ●冷房運転中にこのボタンを押すと、強制冷房運転となり室温に関係な く冷房運転を行います。(室温調節機能が働きません)
- ●強制冷房運転は、エアコンを移設する場合など宰外機へ冷媒を回収す るときに使用します。(ふだんは使用しないでください)

![](_page_5_Picture_10.jpeg)

![](_page_6_Figure_0.jpeg)

![](_page_6_Figure_1.jpeg)

### 準備

### 本体の進備

![](_page_7_Figure_2.jpeg)

![](_page_8_Figure_0.jpeg)

」使用の前に

### 自動・冷房・ドライ・送風・暖房運転

#### ◆お好みに合わせて運転できます。

白動運転で運転を開始したときは、運転の種類を選ぶため、1分間ごく弱い風で送風を行います。 ◆リモコンの運転切換・温度切換・風量切換の操作は、1回押すとそこだけ表示機能が働き、2回目のボタン操 作から設定内容の変更が行われ、本体へ信号が送信されます(瓜でアページ)。

![](_page_9_Picture_3.jpeg)

![](_page_9_Figure_4.jpeg)

本体表示部の運転ランプ(赤) が点灯します。

![](_page_9_Picture_6.jpeg)

![](_page_9_Picture_154.jpeg)

(例)「冷房」を選んだ場合

![](_page_9_Figure_9.jpeg)

### 運転の種類について

### 自動運転

運転開始したときの室温に合わせて次のように運転 の種類と設定温度を自動的に選び運転を始めます。

![](_page_9_Figure_13.jpeg)

- ●監視運転になるとごく弱い風で送風運転し、室温が 22℃未満に変化すると暖房運転に、24℃以上に変化 するとドライ運転に自動的に切り換わります。
- ●自動運転を停止した後、2時間以内に再度運転し た場合は、停止前と同じ運転内容になります。 ●自動運転の内容がもしお好みに合わないときは、
- 手動運転 (冷房・ドライ・送風・暖房運転) でお 使いください。

### 冷房運転

●お部屋を涼しくするときに使います。

- ●おすすめ温度…26~28℃
- \*室温より低い温度に設定しないと冷房運転になり ません。

### ドライ運転

- ●お部屋の温度をあまり下げずに除湿する運転です。 ●除湿優先運転となりますので、室温がお好みの温 度まで下がらないことがあります。また、ドライ 運転でお部屋を暖めることはできません。
- ●ドライ運転中は弱い風で運転し、お部屋の湿度調 整のために室内ファンがときどき停止します。
- \*室温より低い温度に設定しないとドライ運転にな りません。

#### 送風運転

●お部屋の空気を循環させたいときや、風に当たり たいときなどにお使いください。

![](_page_10_Figure_0.jpeg)

自然風運転

◆穏やかな潮騒の音や高原の爽やかな風など、人間が心地よいと感じ

る快適なリズムで風量を変化させる快適機能です。

- す。
- ●暖房運転を開始してから約3~ 5分間はごく弱い風で運転し、 その後設定風量になります。 これは、室内ユニットの内部 が暖まってから温風を吹き出 すようになっているためです。
- ●宰外温度が低いとき宰外ユニ ットに霜が付いて暖房能力が 低下するため、自動的に霜取 り運転を行います。霜取り運 転中は運転ランプ(赤)が点 滅し、暖房運転を一時的に停 止します。 (13 19ページ) ●おすすめ温度…20~24℃ \*室温より高い温度に設定しな
- いと暖房運転になりません。

自然風運転について

- ●自然風運転は、室内ユニットの風暈が心地よいリズムで変化しま す。 ●ダッシュ運転中は自然風運転にしてもダッシュ運転が優先されま
- す。
- ●自動運転における監視運転中は、自然風運転にしても運転状態は 変化しません。
- ●エアコンから風が出ていないときや、ごく弱い風で運転している ときには、自然風運転にはなりません。
- エアコンの風が止まるとき
- …暖房時の霜取り運転中、ドライ運転中(湿度調整のため、ときど き止まります)など。

エアコンの風がごく弱いとき …暖房運転開始時など。

### 風向調節

#### ◆上下の風向調節は、リモコンの風向調節ボタンで行います。(左右の風向調節は手で行います) ◆操作は、運転を開始し上下風向板が停止してから行ってください。

![](_page_11_Figure_2.jpeg)

スイング風向

●お部屋のすみずみまで冷風や温風を送りたいとき などにお使いください。

![](_page_12_Figure_2.jpeg)

省パワー運転

- ◆エアコンのパワーをパワフル(通常運転)・ソフ ト(省パワー運転)の2段階に切り換えることが できます。
- ◆ソフト運転は、1時間あたりの電気代を低く抑えた 運転をします。電気代節約にお役立てください。

![](_page_12_Picture_122.jpeg)

運転のしか ĨΞ

### ダッシュ運転

◆夏のお風呂あがりや冬の帰宅時など、素早く冷や したり暖めたいときにお使いください。 ◆操作は、運転を開始した後に行ってください。

![](_page_13_Figure_2.jpeg)

\*リモコン表示部は変わりません。

### ダッシュ運転の自動解除について 暖房時 ●宰温が設定温度より2℃高くなった場合 ●ダッシュ運転を設定してから60分経過した場合 冷房・ドライ時 ●室温が設定温度より1℃低くなった場合 ●ダッシュ運転を設定してから30分経過した場合 送風時 ●ダッシュ運転を設定してから15分経過した場合 ダッシュ運転について 暖房時 ●最大パワーになり、設定温度+2℃までお部屋を 一気に暖めます。 冷房・ドライ時 ●風量のパワーが最大になり、設定温度-1℃まで お部屋を一気に冷やします。 送風時 ●室内ユニットの風量をアップします。 ●ダッシュ運転中の風向と風暈は自動設定されま す。風向がお好みに合わないときは、風向調節 ボタンで変更することができます。 (138 12ページ) ●自動運転における監視運転中はダッシュボタン を押しても運転状態は変化しません。 ●ソフト運転時にダッシュ運転をすると、ソフト 運転は解除されます。

## 内部乾燥運転

- ◆リモコンの内部乾燥ボタンを押すと、室内ユニット 内部を乾燥させ、カビや雑菌の繁殖を抑えます。冷 房やドライ運転を停止するときにお使いになると、 効果があります。
- ●内部乾燥運転は、内部乾燥ボタンを押してから約 20分間行い、その後自動的に運転を停止します。

![](_page_13_Picture_8.jpeg)

![](_page_13_Picture_9.jpeg)

- ●内部乾燥運転は、微弱暖房運転と送風運転によ る室内ユニット内部の乾燥を行います。このと き室内の温度湿度が若干上昇します。
- ●内部乾燥運転中に再度内部乾燥ボタンを押すと、 内部乾燥運転が再設定されます。
- ●内部乾燥運転は、すでに発生したカビや雑菌を 除去する働きや、殺菌効果はありません。
- ●室内機の熱交換器(金属部)がホコリで汚れて くると、内部乾燥運転時にニオイが発生するこ とがあります。この場合、室内ユニット内部の 清掃をおすすめします。室内ユニット内部の清 掃は、お買上げの販売店または当社お客様相談 窓口にご相談ください。

 $14$ 

切タイマー・入タイマー

◆切タイマー…設定した時間が経過すると、エアコンの運転を停止します。 ◆入タイマー…設定した時間が経過すると、エアコンの運転を開始します。

![](_page_14_Picture_2.jpeg)

### 切タイマー、入タイマーについて

●最大12時間まで設定できます。

●0.5時間~10時間は30分単位、10時間~12時間は1時間単位で時間を設定できます。

●切タイマーと入タイマーの組み合わせはできません。

●切タイマーは設定時間が経過すると運転を停止します。おやすみになるときなどにお使いください。

●入タイマーは設定時間が経過すると運転を開始します。お目覚めになるときなどにお使いください。

便利な機能

# 日常のお手入れ

◆こまめなお手入れがエアコンを長持ちさせ、冷・暖房効果を高めます。

![](_page_15_Picture_2.jpeg)

![](_page_16_Picture_0.jpeg)

お手入れ

![](_page_17_Picture_0.jpeg)

## シーズン前後のお手入れ

◆お手入れは、エアコンの運転を停止してから行って ください。

#### |1ヵ月以上使わないときは…

●晴れた日に半日ほど送風運転 (12 ~ 10ページ) する か、内部乾燥運転 (LG 14ページ) をして内部を よく乾燥させてください。

### 注意

長期間ご使用にならない場合は、雷源プラグを抜く プラグにホコリがたまって、発煙・発火の原因になります。

![](_page_18_Picture_6.jpeg)

長期間リモコンを使用しない場合は電池を取り出す 電池から液が漏れる場合があります。漏れた液が皮膚に付いた り、目や口に入った場合は、ケガや失明の原因になります。 すぐに水で洗い流し、医師にご相談ください。

### |点検整備は…

●ご使用状態によって変わりますが、エアコンを2 ~3シーズンご使用になると、内部が汚れ、性能 が低下することがあります。通常のお手入れとは 別に点検整備をおすすめします。点検整備はお買 上げの販売店にご相談ください。なお、この場合 は実費が必要になります。

#### 本体の清掃は…

●水かぬるま湯でふき、その後柔らかい布でからぶ きしてください。

40℃以上の温水は使わないでください。

変形・変色することがあります。

揮発性・可燃性のものは使わないでください。 ベンジン、シンナー、みがき粉などでふいたり液 状殺虫剤などをかけないでください。 製品を傷めることがあります。

### 注意

室内ユニット内部の洗浄は、お客様自身で行わず、 必ずお買上げの販売店または当社お客様相談窓口 に相談する

誤った洗浄剤の選定・使用方法で洗浄を行うと、樹脂 部品が破損したり水漏れなどの原因になります。また、 洗浄剤が電気部品やモーターにかかると、故障や発煙 発火の原因になります。

![](_page_18_Picture_18.jpeg)

### **アースの確認**

●アース線が断線していたり、はずれていないか確 認してください。

### ご使用上の知識

◆エアコンのご使用にあたっては、次のことをご了解 願います。

### 運転と性能について

![](_page_18_Picture_133.jpeg)

以外の目的にご使用にならないでください。

困ったときなど

### 修理を依頼される前に

◆次のような状態は、故障ではありません。

![](_page_19_Picture_10.jpeg)

![](_page_20_Picture_27.jpeg)

#### ◆次のようなときは、もう一度確認してください。

![](_page_20_Picture_28.jpeg)

以上のことをお調べになり、なお具合の悪いときや、運転 ランプ (赤) とタイマーランプ (緑) の両方が点滅、または タイマーランプ (緑)のみ [LGg 5ページ] が点滅している ときは、すぐに運転を停止し、電源プラグをコンセントから 抜いて、お買上げの販売店にご連絡ください。〔138722ページ〕

![](_page_20_Figure_4.jpeg)

困ったときなど

21

### アフターサービス

必ずお読みください。

### 保証について

![](_page_21_Figure_3.jpeg)

![](_page_21_Figure_4.jpeg)

### 廃棄時のご注意

2001年4月施行の家電リサイクル法では、お客様がご使用済みのルームエアコンを廃棄される場 合に、収集・運搬料金と再商品化の料金をお支払いいただき、対象品を販売店や市町村に適正に 引き渡すことが求められています。

#### お客様相談窓口 全国サービスネットワーク 修理・お取扱い・お手入れなどのご相談は、まずお買上げの販売店へお申し付けください。転 居や贈答品などでお困りの場合は、最寄りの当社サポートセンターまたはサービスセンターへ ご相談ください。 テレフォンサービス 電044 (857) 3000、電072 (332) 3841  $http://www.fg.cs.co.jp$ URI 中部・近畿地 日本地区 ा प्र (東日本サポートセンターで受け付けます) ●西日本サポートセンター 北海道全域·青森· 2 044 (861) 7700 (代) 富山・石川・福井・  $\pi$  072 (332) 3311 (ft) 秋田・岩手・宮城・ 岐阜・愛知・三重・ FAX 0120-070-220 (フリーゲイヤル) FAX 0120-070-220 (フリーダイヤル) 山形・福島地区 滋賀・京都・大阪・ 兵庫・奈良・和歌山 サービスヤンタ 地区 北海道 23011 (241) 4622 (代) 〒060-0007 札幌市中央区北七条西13丁目9番地の1 笹本ビル サービスセンター 森 23017 (722) 9012 (代) 〒030-0813 青森市松原1-5-5 サンシャインプラザ松原B-101 冊 ☎018 (867) 1281 (代) 〒010 0972 秋田市八橋田五郎1 - 12 - 51 金 沢 ☎076 (291) 2354 (代) 〒921-8014 金沢市糸田1丁目71番地 秋 感 三 重 ☎059 (232) 7407 (代) 7514 0102 津市栗真町屋町1709番地 台 2022 (239) 5106 (代) 〒983-0034 仙台市宮城野区扇町3丁目5番5号 京 都 23075 (931) 0486 (代) 〒601-8213 京都市南区久世中久世町5-2-1日本鉱産ビルグラハイツ階 形 ☎023 (645) 6330 (代) 〒990·0832 山形市城西町4 - 20 - 31 п'n …<br>|Ⅱ ☎024 (922) 5570 (代) 〒963-8024 郡山市朝日2-1-5丸久ビル105号 大阪 2072 (332) 3603 (代) 7580-0004 松原市西野々2丁目1番45号 郡 首都圏地区 中国·四国地 ा प्र ●東日本サポートセンター (西日本サポートセンターで受け付けます) 東京地区及び 23 044 (861) 7700 (代) 岡山・広島・鳥取・ **公 072 (332) 3311 (代)** 新潟・群馬・栃木・ 島根・山口・徳島・ FAX 0120-070-220 (フリーダイヤル) FAX 0120-070-220 (フリーダイヤル) 埼玉・千葉・茨城・ 香川・愛媛・高知 神奈川・静岡・山梨・ 地区 長野地区 サービスセンター サービスセンター 岡 山 23086 (244) 4217 (代) 〒700-0924 岡山市大元2-4-3ヤマシタ大元ビル1階 東京第一 2303 (3864) 9331 (代) 〒111-0051 東京都台東区蔵前4丁目18番6号蔵前柴田ビル 広 皀 ☎082 (503) 5118 (代) 〒733:0034 広島市西区南観音町17番9号 江 280852 (21) 9014 (代) 〒690 - 0015 松江市上乃木9 - 2 - 17 シェルブラン102 東京第二 20422 (53) 6709 (代) 〒180-0014 武蔵野市関前3丁目15番10号秋山ビル1階 松 高 松 雷087 (885) 1111 (代) 〒761-8084 高松市一宮町258番の1 --------<br>東京第三 230426(36)5697(代) 〒192-0914 八王子市片倉町311-1 リーベ片倉1階 松 山 ☎089 (934) 0857 (代) 〒790·0952 松山市朝生田町7 - 1 - 32 新 潟 ☎025(271)2251(代) 〒950-0863 新潟市卸新町1丁目842番地28 高 崎 公027 (328) 0711 (代) 7370 0831 高崎市新町6番19号 宇都宮 2028 (662) 8221 (代) 〒321-0912 宇都宮市石井町2578番地 . -<br>| 宮 公048 (668) 4812 (代) 〒331-0811 さいたま市北区吉野町2丁目202番地1号  $\star$ —<br>葉 ☎043(266)6151(代) 〒260-0843 千葉市中央区末広5丁目11番9号 九州地区 柏 ☎0471 (67) 7163 (代) 〒277·0023 柏市中央1丁目9番2号久保ビル (西日本サポートセンターで受け付けます) -<br>'浜 公045(944)3900(代) 〒224-0007 横浜市都筑区荏田南5丁目18番53号 崎 20044 (861) 7825 (代) 7213 8502 川崎市高津区末長1116 Ш **23** 072 (332) 3311 (代) 福岡・佐賀・長崎・ 圖 ☎054 (237) 8859 (代) 〒422-8034 静岡市高松2丁目17番33号 静 松 ☎053 (464) 0068 (代) 〒435-0048 浜 松 市 上 西 町 3 5 - 5 熊本・大分・宮崎・ 浜 FAX 0120-070-220 (フリーダイヤル) 本 20263 (27) 3246 (代) 〒390-0841 松本市渚3丁目10-11折井ビル1階 鹿児島・沖縄地区 サービスセンタ-福 岡 公092 (552) 1435 (代) 〒815-0031 福岡市南区清水2丁目9番29号 北九州 23093 (921) 4572 (代) 〒802-0064 北九州市小倉北区片野4丁目3-18木村ビル1階 熊 本 公096 (360) 3981 (代) 〒862-0913 熊本市尾の上4 丁目11-47 号ミヒロビル 分 公097(558)1524(代) 7870-0907 大分市大津町1-14-2  $\star$ 鹿児島 公099(254)6505(代) 〒890-0073 鹿児島市宇宿3丁目17番13号 \*住所・電話番号は変更になることがありますので ご了承ください。

(平成16年10月現在)

困ったときなど

23

# 仕様

このエアコンの仕様は以下のとおりです。�

![](_page_23_Picture_718.jpeg)

●この仕様の数値は50Hz、60Hz共通です。�

●電気特性、性能についてはJIS(日本工業規格)にもとづいた数値です。

●運転音は反響の少ない無響室で測定した数値です。実際に据え付けた状態で測定すると、周囲の騒音や反響

を受け、表示数値より大きくなるのが普通です。(室内運転音は風量「強風」のときの数値です)�

![](_page_23_Figure_7.jpeg)

お客様へ……おぼえのため、お買上げ年月日、お買上げ店名を記入されると便利です。

![](_page_23_Picture_719.jpeg)

![](_page_23_Picture_10.jpeg)

株式会社富士通ゼネラル 〒213-8502 川崎市高津区末長1116番地� 2044 (866) 1111 (大代表)